## Common Registration Error Messages

When it comes to course registration, errors are common—you're not the only one that may receive an error message.

You got this! Conquer your course registration with these helpful steps:

| Err | 10 | m | es | sa | ae |
|-----|----|---|----|----|----|
|     |    |   |    |    | 7  |

## **Description**

## **Action**

This course requires registration in more than one section (e.g., lecture, lab and/or tutorial).

There are currently no seats available in this section. Other sections of this course may still have available seats.

The section you're trying to add requires a prerequisite course.

The section you're trying to add requires a co-requisite. You must register in both courses simultaneously.

You've already registered for another section of the course you're trying to add.

Your total number of credit hours exceeds the maximum number allowed for this term.

The time of this section conflicts with another course in your schedule and cannot be added.

There is a hold on your account preventing registration.

This restriction occurs when a section has been reserved for specific majors.

The available seats in the section are reserved.

This restriction occurs when a course or section has been reserved for students in specific faculties.

You must register for all sections of the course at the same time. Make note: Some lectures are linked to specific tutorials and labs.

If this is a mandatory course, contact your Academic Advisor. If this is an elective, you'll need to select a different one or check back later for availability.

Contact your Academic Advisor for further assistance.

Use the add/drop function on MyCampus to add all applicable CRNs at the same time, in each box.

Ensure you're adding the right CRN. If you're trying to replace a previous section with a new one, you'll need to drop the previous one first.

To inquire about adding more courses (course overload), contact your Academic Advisor.

You'll need to choose a different section for this course, or for the one you previously added.

Contact the Office of the Registrar for assistance.

You'll need to select a different section of the course that is compatible with your major. If no option is available, contact your Academic Advisor.

Contact the Academic Advisor of the course you're trying to add.

You'll need to select a different section of the course that is compatible with your faculty. If no option is available, contact your Academic Advisor.

Link error

**Closed section** 

**Prerequisite** еггог

Missing corequisite

**Duplicate Course** 

Maximum hours exceeded

Time conflict

SR-student restrictions

Major restrictions

Reserve-closed

College restriction

If you're still having trouble registering, contact us at connect@ontariotechu.ca.

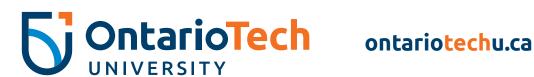